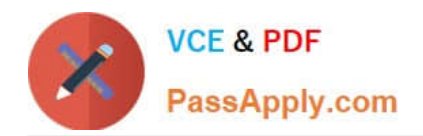

# **JN0-690Q&As**

Junos Troubleshooting

# **Pass Juniper JN0-690 Exam with 100% Guarantee**

Free Download Real Questions & Answers **PDF** and **VCE** file from:

**https://www.passapply.com/jn0-690.html**

100% Passing Guarantee 100% Money Back Assurance

Following Questions and Answers are all new published by Juniper Official Exam Center

**C** Instant Download After Purchase

- **83 100% Money Back Guarantee**
- 365 Days Free Update
- 800,000+ Satisfied Customers  $603$

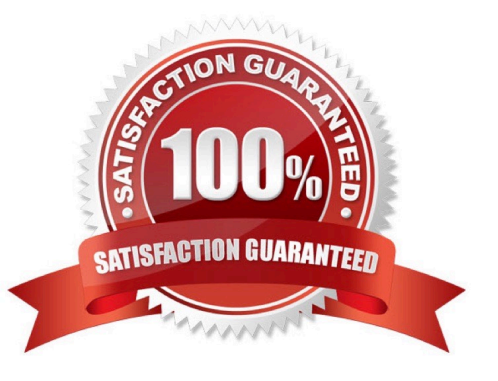

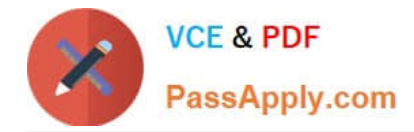

#### **QUESTION 1**

Which three commands will provide details about CPU utilization on a line card? (Choose three.)

- A. show chassis fpc
- B. show chassis hardware
- C. request pfe execute target fpc1 command "show sched"
- D. request pfe execute target fpc1 command "show thread"
- E. request pfe execute target fpc1 command "show arp"

Correct Answer: ACD

#### **QUESTION 2**

Which operational CLI command would you use to display information about the system and software processes?

- A. show system
- B. show chassis
- C. show route
- D. show cli
- Correct Answer: A

Show route will only show you routing, show system will show you software related information:

>show system ? Possible completions: alarms Show system alarm status audit Show file system MD5 hash and permissions auto-snapshot Show auto-snapshot status when system booted from alternate slice autoinstallation Show autoinstallation information autorecovery Show autorecovery information boot-messages Show boot time messages buffers Show buffer statistics certificate Show installed X509 certificates commit Show pending commit requests (if any) and commit history configuration Show configuration information connections Show system connection activity coredumps Show system core files directory-usage Show local directory information download Show status of downloads firmware Show all firmware version information health Show online diagnostic status license Show feature licenses information login Show system login state memory Show system memory usage processes Show system process table queues Show queue statistics reboot Show any pending halt or reboot requests resource-cleanup Show resource cleanup information rollback Show rolled back configuration services Show service applications information snapshot Show snapshot information software Show loaded JUNOS extensions statistics Show statistics for protocol storage Show local storage data threads Show system threads table uptime Show time since system and processes started users Show users who are currently logged in virtual-memory Show kernel dynamic memory usage

#### **QUESTION 3**

Click the Exhibit button.

-- Exhibit -May 20 22:27:04.010297 OSPF rcvd Hello 192.168.0.2 -> 224.0.0.5 (ge-1/1/2.0 IFL 343 area 0.0.0.0) May 20

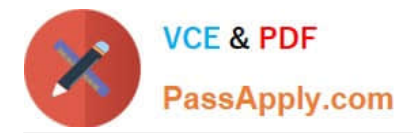

22:27:04.010320 Version 2, length 44, ID 10.10.10.1, area 0.0.0.1 May 20 22:27:04.010342 checksum 0x166d, authtype 0 May 20 22:27:04.010365 mask 255.255.255.252, hello\_ivl 10, opts 0x12, prio 128 May 20 22:27:04.010387 dead ivl 40, DR 192.168.0.2, BDR 0.0.0.0 May 20 22:27:07.891698 OSPF periodic xmit from 192.168.0.1 to 224.0.0.5 (IFL 2684276180 area 0.0.0.0) May 20 22:27:12.749988 OSPF packet ignored: area mismatch (0.0.0.1) from 192.168.0.2 on intf ge- 1/1/2.0 area 0.0.0.0 May 20 22:27:12.750071 OSPF rcvd Hello 192.168.0.2 -> 224.0.0.5 (ge-1/1/2.0 IFL 343 area 0.0.0.0) May 20 22:27:12.750095 Version 2, length 44, ID 10.10.10.1, area 0.0.0.1 May 20 22:27:12.750116 checksum 0x166d, authtype 0 May 20 22:27:12.750139 mask 255.255.255.252, hello\_ivl 10, opts 0x12, prio 128 May 20 22:27:12.750161 dead ivl 40, DR 192.168.0.2, BDR 0.0.0.0 May 20 22:27:14.393182 OSPF rcvd Hello 192.168.0.2 -> 224.0.0.5 (ge-1/1/2.0 IFL 343 area 0.0.0.0) May 20 22:27:14.393262 Version 2, length 44, ID 10.10.10.1, area 0.0.0.0 May 20 22:27:14.393284 checksum 0x0, authtype 0 May 20 22:27:14.393307 mask 255.255.255.252, hello\_ivl 50, opts 0x12, prio 128 May 20 22:27:14.393368 dead\_ivl 200, DR 0.0.0.0, BDR 0.0.0.0 May 20 22:27:14.393399 OSPF packet ignored: our router ID received from 192.168.0.2 on intf ge- 1/1/2.0 area 0.0.0.0 -- Exhibit -

Referring to the exhibit, which two OSPF adjacency problems are present? (Choose two.)

- A. hello interval mismatch
- B. duplicate router ID
- C. area type mismatch
- D. area number mismatch

Correct Answer: BD

### **QUESTION 4**

Click the Exhibit button.

-- Exhibit -user@R1> show configuration interfaces

xe-1/1/0 {

unit 0 {

family inet {

address 17.1.1.1/24;

}

family mpls;

}

}

user@R1> ping 17.1.1.2 size 1473 do-not-fragment

PING 17.1.1.2 (17.1.1.2): 1473 data bytes

ping: sendto: Message too long

ping: sendto: Message too long

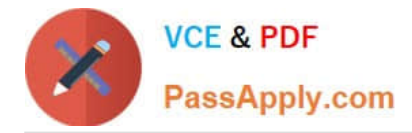

ping: sendto: Message too long

user@R1> ping 17.1.1.2 logical-system R1 size 1472 do-not-fragment PING 17.1.1.2 (17.1.1.2): 1472 data bytes

1480 bytes from 17.1.1.2: icmp\_seq=0 ttl=64 time=0.933 ms 1480 bytes from 17.1.1.2: icmp\_seq=1 ttl=64 time=0.838 ms 1480 bytes from 17.1.1.2: icmp\_seq=2 ttl=64 time=4.688 ms

-- Exhibit -

You are using the ping command to troubleshoot a suspected MTU problem.

A. Referring to the exhibit, which two statements are true? (Choose two.)The first ping fails because the do-not-fragment option is set.

B. The first ping fails because the Junos OS takes into account Layer 2 headers while calculating the MTU.

C. The first ping fails because the Junos OS takes into account ICMP and IP headers while calculating the MTU.

D. The first ping fails because the Junos OS takes into account the CRC header while calculating the MTU.

Correct Answer: AC

## **QUESTION 5**

Which two statements are correct about the show ospf route and the show route protocols ospf commands? (Choose two.)

A. show ospf route displays the entries in the Open Shortest Path First (OSPF) routing table.

B. show route protocols ospf displays the route entries in the routing table that were learned through OSPF.

C. show ospf route displays the route entries in the routing table that were learned through OSPF.

D. show route protocols ospf displays the entries in the Open Shortest Path First (OSPF) routing table.

Correct Answer: AB

[Latest JN0-690 Dumps](https://www.passapply.com/jn0-690.html) [JN0-690 Study Guide](https://www.passapply.com/jn0-690.html) [JN0-690 Exam Questions](https://www.passapply.com/jn0-690.html)